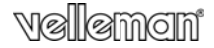

#### **HIGH DEFINITION VIDEO CAPTURE PEN CAMERA PEN MET HD-VIDEOCAMERA STYLO AVEC C CAMÉRA VIDÉO HD** BOLÍGRAFO CON CÁMARA DE VÍDEO DE ALTA DEFINICIÓN **KUGELSCHRE EIBER MIT HD-VIDE OKAMERA**

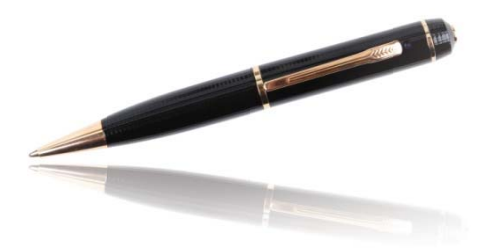

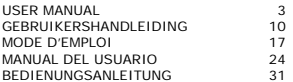

 $\epsilon$ 

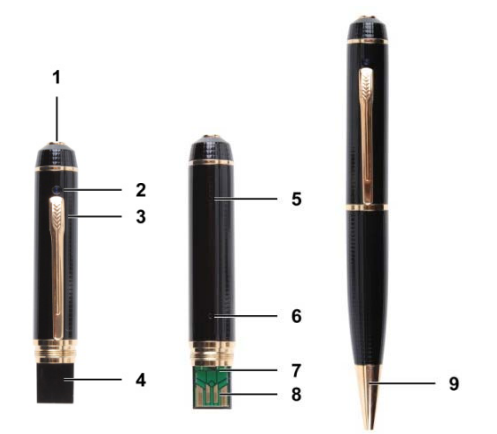

# **USER MA ANUAL**

#### 1. **Introduction**

#### **To all residents of the European Union** Important environmental information about this product

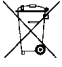

This symbol on the device or the package indicates that disposal of the device after its lifecycle could harm the environment. Do not dispose of the unit (or batteries) as unsorted municipal waste; it should be taken to a

specialized company for recycling. This device should be returned to your distributor or to a local recycling service. Respect the local environmental rules.

If in doubt, contact your local waste disposal authorities. Thank you for choosing Velleman! P lease read the manua al thoroughly before bringing this device into service. If the device was damaged in transit, don't install or use it and contact your dealer.

#### **2. Safety In nstructions**

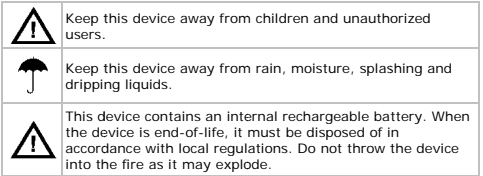

#### **3. General G Guidelines**

Refer to the Velleman® Service and Quality Warranty on the last pages of this m manual.

- Keep this device away from dust and extreme temperatures.
- Protect this device from shocks and abuse. Avoid brute force when operating the device.
- Do not aim the camera at the sun or other extremely bright objects.

 $V. 01 - 13/07/2012$  3

- Familiarise yourself with the functions of the device before actually using it.
- All modifications of the device are forbidden for safety reasons. Damage caused by user modifications to the device is not covered by the warranty.
- Only use the device for its intended purpose. Using the device in an unauthorised way will void the warranty.
- Damage caused by disregard of certain guidelines in this manual is not covered by the warranty and the dealer will not accept responsibility for any ensuing defects or problems.
- There are no user-serviceable parts inside the device. Refer to an authorized dealer for service and/or spare parts.
- Do not use this product to violate privacy laws or perform illegal activities.

#### **4. Features**

- pen with integrated camera and recorder
- the video capture camera records images on micro SD card (not included)
- recording quality:
	- o video: 720P HD video 30FPS
	- o picture: 1600 x 1200 pixels
- built-in high-sensitivity microphone
- easy and user-friendly setup
- comes with USB cable
- alloy housing.

#### **5. Overview**

Refer to the illustrations on page **2** of this manual.

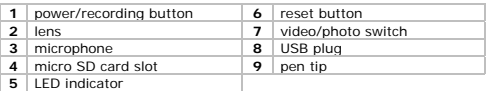

#### **6. Operation**

#### **Turning the camera on and off**

- To switch on the camera, press the power/recording button **[1]** for 3-5 seconds.
- To switch off the camera, press the power/recording button **[1]** for 3-5 seconds.

If the camera is idle for more than 1 minute, it switches off automatically.

#### **Inserting a micro SD card**

- **1.** Switch the camera off.
- **2.** Unscrew the pen and insert a micro SD card (not included) in the card slot **[4]**. Push it in as far as it goes.
- **3.** To remove the micro SD card again, pull it gently in order not to damage it.

# **Using the video function**

- **1.** Switch the camera on.
- **2.** Unscrew the pen and set the switch **[7]** to 2. The LED lights orange continuously.
- **3.** Close the pen.
- **4.** To start recording, briefly press the power/recording button **[1]**. The LED flashes blue during recording.
- **5.** To stop recording, press power/recording button **[1]** again. The camera saves the video file on the memory card.

**Note:** during long recording, the device saves a video file every 20 minutes.

# **Using the photo function**

- **1.** Switch the camera on.
- **2.** Unscrew the pen and set the switch **[7]** to 1. The LED flashes orange.
- **3.** Close the pen.
- **4.** To take a photo, briefly press the power/recording button **[1]**. The camera saves the photo on the memory card. The blue LED lights while the photo is taken and saved.
- **5.** Wait until the LED flashes orange before you take the next photo.

#### **Connecting to a pc**

- **1.** Switch the camera off.
- **2.** Unscrew the pen.
- **3.** Plug the pen's USB plug **[8]** into the female connector of the included USB cable.
- **4.** Plug the male connector into a USB port on your computer.
- **5.** On the pc, open **My Computer** and look for the drive that represents the camera.

The photos are in the IMAGE folder; the recorded video files are in the VIDEO folder. You can copy, delete, or view the files from here. **Note:** to disconnect the camera from the pc, use Windows' **Safely Remove Hardware** function to stop the device before you unplug the USB cable.

#### **Setting the camera time**

Setting the camera date and time ensures that your photos and video have a correct time stamp.

- **1.** Make sure there is a micro SD card in the camera.
- **2.** Switch the camera on.
- **3.** Connect the camera to your computer with the included USB cable.
- **4.** Insert the included CD in your computer's CD drive.
- **5.** Locate and double-click the **WriteTime.exe** file on the CD-ROM. The screen below appears:

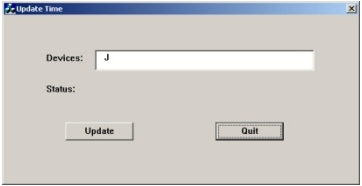

**6.** Click **Update**. The screen below appears:

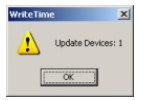

**7.** Click **OK**. The screen below appears:

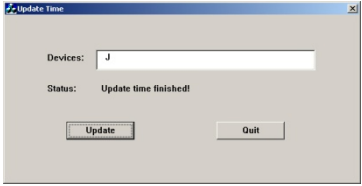

**8.** Click **Quit** to exit.

#### **Using the camera as a webcam**

- **1.** Switch the camera on.
- **2.** Unscrew the pen.
- **3.** Connect the camera to your computer with the included USB cable.
- **4.** Briefly press the power/recording button **[1]**.
- **5.** On the pc, open **My Computer** and double-click **USB Video Device** to see the webcam images.

#### **Resetting the camera**

If you experience any problems, push the reset button **[6]** using a non metal point.

#### **Using the pen**

To use the pen for writing, turn the pen tip **[9]**.

# **7. Battery**

# **7.1 Chargin ng**

To charge the device, connect it to your computer with the included USB cable.

- While charging, the LED flashes orange.
- When fully charged, the LED lights orange continuously.

# **7.2 Dispos al**

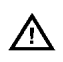

This device contains an internal rechargeable battery. When the device is end-of-life, it must be disposed of in accordance with local regulations. Do not throw the device into the fire as it may explode.

# **8. Technical l Specifications**

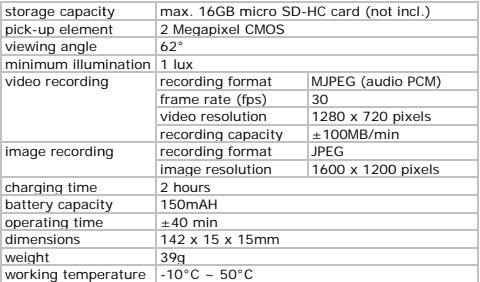

Use this device with original accessories only. Velleman nv cannot be held responsible in the event of damage or injury resulting from (incorrect) use of this device. For more info **concerning th his product and the latest version of th is manual,** 

**please visit our website www.velleman.eu. The information in this manual is subject to change without prior notice.** 

**© COPYRIGHT NOTICE The copyright to this manual is owned by Velleman nv. All worldwide rights reserved.** No part of this manual may be copied, reproduced, translated or reduced to any electronic medium or otherwise without the prior written consent of the copyright holder.

# **1. Inleiding**

# $\begin{aligned} \textbf{GEBRUI KERSHANDLEIDING} \end{aligned}$ <br>**sing**<br>ngezetenen van de Europese Unie<br>ke milieu-informatie betreffende dit product Aan alle ingezetenen van de Europese Unie **Belangrijke m milieu-informatie be etreffende dit produ**

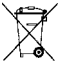

Dit symbool op het toestel of de verpakking geeft aan dat, als het na zijn levenscyclus wordt weggeworpen, dit toestel schade kan toebrengen aan het milieu. Gooi dit toestel (en eventuele batterijen) niet bij het gewone huishoudelijke

afval; het moet bij een gespecialiseerd bedrijf

terechtkomen voor recyclage. U moet dit toestel naar uw verdeler of naar een lokaal recyclagepunt brengen. Respecteer de plaatselijke milieuwetgeving.

#### Hebt u vragen, contacteer dan de plaatselijke autoriteiten betreffend de verwijdering.

Dank u voor uw aankoop! Lees deze handleiding grondig voor u het toestel in gebruik neemt. Werd het toestel beschadigd tijdens het transport, installeer het dan niet en raadpleeg uw dealer.

# **2.** Veiligheidsinstructies

Houd buiten het bereik van kinderen en onbevoegden.

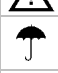

Gebruik het toestel enkel binnenshuis. Bescherm tegen regen , vochtigheid en opsp attende vloeistoffen.

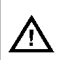

Dit apparaat bevat een interne herlaadbare batterij. Ontdoe u, op het einde van zijn levensduur, van dit product volgens de pla aatselijke regelgeving. . Gooi het toestel niet in het vuur, het ka an immers ontploffen.

# **3. Algemene e richtlijnen**

Raadpleeg de Velleman® service- en kwaliteitsgarantie achteraan deze handleiding.

- Bescherm tegen stof en extreme temperaturen.
- Bescherm tegen schokken. Vermijd brute kracht tijdens de bediening.

- Richt de camera nooit naar de zon of naar andere weerkaatsende objecten.
- Leer eerst de functies van het toestel kennen voor u het gaat gebruiken.
- Om veiligheidsredenen mag u geen wijzigingen aanbrengen. Schade door wijzigingen die de gebruiker heeft aangebracht valt niet onder de garantie.
- Gebruik het toestel enkel waarvoor het gemaakt is. Bij onoordeelkundig gebruik vervalt de garantie.
- De garantie geldt niet voor schade door het negeren van bepaalde richtlijnen in deze handleiding en uw dealer zal de verantwoordelijkheid afwijzen voor defecten of problemen die hier rechtstreeks verband mee houden.
- Er zijn geen door de gebruiker vervangbare onderdelen in dit toestel. Voor onderhoud of reserveonderdelen, contacteer uw dealer.
- Installeer en gebruik dit apparaat niet voor illegale praktijken en respecteer ieders privacy.

#### **4. Eigenschappen**

- pen met ingebouwde camera en videorecorder
- de camera legt de beelden vast op een micro SD-kaart (niet meegelev.)
- opnamekwaliteit:
	- o video: 720P HD-Video 30 FPS
	- o beeld: 1600 x 1200 pixels
- ultragevoelige ingebouwde microfoon
- gemakkelijke en gebruiksvriendelijke instelling
- geleverd met USB-kabel
- metalen behuizing.

# **5. Omschrijving**

Raadpleeg de afbeeldingen op pagina **2** van deze handleiding.

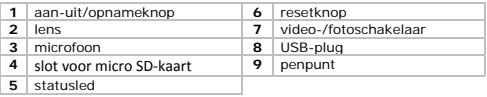

V. 01 – 13/07/2012 11 ©Velleman nv

#### **6. Gebruik**

#### **De camera in- en uitschakelen**

- Om de camera in te schakelen, druk op de aan-uit/opnameknop **[1]** gedurende 3-5 seconden.
- Om de camera uit te schakelen, druk op de aan-uit/opnameknop **[1]** gedurende 3-5 seconden.

Indien de camera langer dan 1 minuut niet gebruikt wordt, schakelt deze automatisch uit.

#### **Een micro SD-kaart plaatsen**

- **1.** Schakel de camera uit.
- **2.** Draai de pen open en plaats een micro SD-kaart (niet meegelev.) in het kaartslot **[4]**. Duw de kaart zover als mogelijk.
- **3.** Om de micro SD-kaart opnieuw te verwijderen, trek de kaart voorzichtig uit de sleuf om schade te voorkomen.

# **De videofunctie gebruiken**

- **1.** Schakel de camera in.
- **2.** Draai de pen open en zet de schakelaar **[7]** op 2. De oranje led blijft branden.
- **3.** Draai de pen dicht.
- **4.** Om een opname te starten, druk kort op de aanuit/opnameknop **[1]**. De blauwe led knippert tijdens de opname.
- **5.** Om de opname te stoppen, druk nogmaals op de aanuit/opnameknop **[1]**.

De camera zet het videobestand op de geheugenkaart.

**Opmerking:** Bij lange video-opnames, wordt het videobestand bewaard om de 20 minuten.

# **De fotofunctie gebruiken**

- **1.** Schakel de camera in.
- **2.** Draai de pen los en zet de schakelaar **[7]** op 1. De oranje led knippert.
- **3.** Draai de pen dicht.
- **4.** Om een foto te nemen, druk kort op de aan-uit/opnameknop **[1]**.

De camera zet de foto op de geheugenkaart. De blauwe led brandt tijdens het nemen en bewaren van de foto.

V. 01 – 13/07/2012 12 ©Velleman nv

**5.** Wacht totdat de oranje led knippert voor het nemen van de volgende foto.

#### **Aansluiten op een pc**

- **1.** Schakel de camera uit.
- **2.** Draai de pen open.
- **3.** Plug de USB-stekker **[8]** in de vrouwelijke connector van de meegeleverde USB-kabel.
- **4.** Sluit de mannelijke connector aan op de USB-poort van uw computer.
- **5.** Op de pc, open **My Computer** en zoek naar de drive van de camera.

De foto's zijn geplaatst in de map IMAGE; de opgeslagen videobestanden zijn geplaatst in de map VIDEO. Van hieruit kunt u de bestanden kopiëren, verwijderen of bekijken.

**Opmerking:** om de camera los te koppelen van de pc, gebruik de Windows-functie **Safely Remove Hardware** om het toestel te deactiveren voordat u de USB-kabel loskoppelt.

#### **De cameratijd instellen**

Het instellen van de cameradatum en -tijd zorgt ervoor dat uw foto's en video voorzien zijn van een correcte tijdstempel.

- **1.** Plaats een micro SD-kaart in de camera.
- **2.** Schakel de camera in.
- **3.** Sluit de camera aan op uw computer met de meeleverde USBkabel.
- **4.** Plaats de meegeleverde CD in de CD-rom drive van uw computer.
- **5.** Localiseer en dubbelklik op het **WriteTime.exe** bestand op de CD-rom. Het scherm hieronder verschijnt:

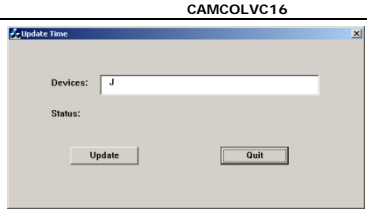

**6.** Klik op **Update**. Het scherm hieronder verschijnt:

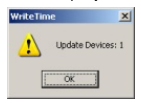

**7.** Klik op **OK**. Het scherm hieronder verschijnt:

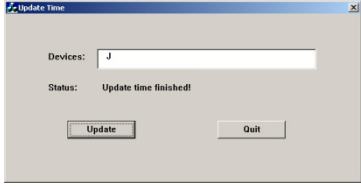

**8.** Klik op **Quit** om het scherm te verlaten.

# **De camera gebruiken als webcam**

- **1.** Schakel de camera in.
- **2.** Draai de pen open.
- **3.** Sluit de camera aan op uw computer met de meegeleverde USBkabel.
- **4.** Druk kort op de aan-uit/opnameknop **[1]**.

V. 01 – 13/07/2012 14 ©Velleman nv

**5.** Op de pc, open **My Computer** en dubbelklik op **USB B Video**  Device om de beelden van de webcamera te zien.

#### **De camera re esetten**

Als u problemen ondervindt, druk op de resetknop [6] met een nietmetalen punt.

#### De pen gebruiken

Om de pen te gebruiken om te schrijven, draai aan de penpunt **[9]**.

#### **7. Batterij**

#### **7.1 Oplade en**

Om het toestel op te laden, sluit het aan op uw computer met de meegeleverde USB-kabel.

- Tijdens het laden, knippert de oranje led.
- Wanneer volledig opgeladen, blijft de oranje led branden.

#### **7.2 Verwijd deren**

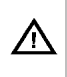

Dit apparaat bevat een interne herlaadbare batterij. Wanneer het product het einde van zijn levensduur heeft bereikt, ontdoe u er dan van volgens de plaatselijke regelgeving. Gooi het toestel niet in het vuur, het kan immers ontploffen.

#### **8. Technisch he specificaties**

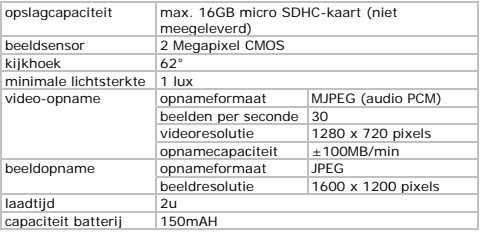

V. 01 – 13/07/ /2012 15

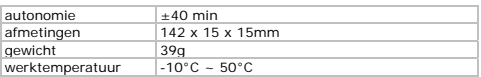

**Gebruik dit toestel enkel met originele accessoires. Velleman nv is niet aansprakelijk voor schade of kwetsuren bij (verkeerd) gebruik van dit toestel. Voor meer informatie over dit product en de laatste versie van deze handleiding, zie www.velleman.eu. De informatie in deze handleiding kan te allen tijde worden gewijzigd zonder voorafgaande kennisgeving.** 

#### **© AUTEURSRECHT**

**Velleman nv heeft het auteursrecht voor deze handleiding. Alle wereldwijde rechten voorbehouden.** Het is niet toegestaan om deze handleiding of gedeelten ervan over te nemen, te kopiëren, te vertalen, te bewerken en op te slaan op een elektronisch medium zonder voorafgaande schriftelijke toestemming van de rechthebbende.

# **MODE D'E EMPLOI**

#### 1. **Introduction**

# Aux résidents de l'Union européenne

Des informations environnementales importantes concernant **ce produit** 

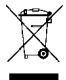

Ce symbole sur l'appareil ou l'emballage indique que l'élimination d'un appareil en fin de vie peut polluer l'environnement. Ne pas jeter un appareil électrique ou électronique (et des piles éventuelles) parmi les déchets muni icipaux non sujets au tri sélectif ; une déch èterie

traitera l'appareil en question. Renvoyer les équipements usagés à votre fournisseur ou à un service de recyclage local. Il

convient de res specter la réglementa tion locale relative à l la protection de l'environnem ment.

#### En cas de questions, contacter les autorités locales pour **élimination.**

Nous vous remercions de votre achat ! Lire la présente notice attentivement avant la mise en service de l'appareil. Si l'appareil a été endommagé pendant le transport, ne pas l'installer et consulter votre revendeur.

# **2. Consigne es de sécurité**

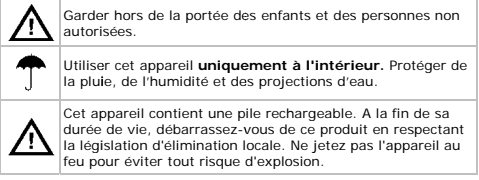

#### **3. Directives générales**

Se référer à la **garantie de service et de qualité Velleman®** en fin de notice.

- Protéger contre la poussière. Protéger contre la chaleur extrême.
- Protéger contre les chocs et le traiter avec circonspection pendant l'opération.
- Ne jamais aligner la caméra vers le soleil ou vers tout autre objet réfléchissant.
- Se familiariser avec le fonctionnement avant l'emploi.
- Toute modification est interdite pour des raisons de sécurité. Les dommages occasionnés par des modifications par le client ne tombent pas sous la garantie.
- N'utiliser qu'à sa fonction prévue. Un usage impropre annule d'office la garantie.
- La garantie ne s'applique pas aux dommages survenus en négligeant certaines directives de cette notice et votre revendeur déclinera toute responsabilité pour les problèmes et les défauts qui en résultent.
- Il n'y a aucune pièce maintenable par l'utilisateur. Commander des pièces de rechange éventuelles chez votre revendeur.
- Installer et utiliser l'appareil en respectant la législation et la vie privée des tiers.

# **4. Caractéristiques**

- stylo avec caméra et enregistreur incorporés
- la caméra enregistre les images sur une carte micro SD (non incl.)
- qualité d'enregistrement :
	- $\circ$  vidéo : 720P HD-Video 30 FPS
	- o image : 1600 x 1200 pixels
- microphone incorporé ultra-sensible
- configuration facile
- livrée avec câble USB
- boîtier métallique.

#### **5. Description**

Se référer aux illustrations en page **2** de cette notice.

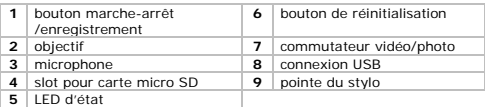

#### **6. Emploi**

#### **Allumer et éteindre la caméra**

- Pour allumer la caméra, appuyez sur le bouton marchearrêt/enregistrement **[1]** pendant 3-5 secondes.
- Pour éteindre la caméra, appuyez sur le bouton marchearrêt/enregistrement **[1]** pendant 3-5 secondes.

Si la caméra n'est pas utilisée pendant plus d'une minute, celle-ci s'éteindra automatiquement.

#### **Insérer une carte micro SD**

- **1.** Eteignez la caméra.
- **2.** Desserrez le stylo et insérez une carte micro SD (non incl.) dans le slot pour carte mémoire **[4]**. Insérez la carte le plus loin que possible.
- **3.** Pour retirer la carte micro SD à nouveau, retirez la carte doucement pour éviter tout endommagement.

#### **Utiliser la fonction vidéo**

- **1.** Allumez la caméra.
- **2.** Desserrez le stylo et mettez le commutateur **[7]** sur 2. La LED orange s'allume en continu.
- **3.** Fermez le stylo.
- **4.** Pour commencer à enregistrer, appuyez brièvement sur le bouton marche-arrêt/enregistrement **[1]**. La LED bleue clignote durant l'enregistrement.
- **5.** Pour arrêter l'enregistrement, appuyez de nouveau sur le bouton marche-arrêt/enregistrement **[1]**.

La caméra enregistre le fichier vidéo sur la carte mémoire.

**Remarque:** En cas d'enregistrements de longue durée, le fichier vidéo sera mémorisé toutes les 20 minutes.

V. 01 – 13/07/2012 19 ©Velleman nv

# **Utiliser la fonction photo**

- **1.** Allumez la caméra.
- **2.** Desserrez le stylo et mettez le commutateur **[7]** sur 1. La LED orange clignote.
- **3.** Fermez le stylo.
- **4.** Pour prendre une photo, appuyez brièvement sur le bouton marche-arrêt/enregistrement **[1]**. La caméra enregistre la photo sur la carte mémoire. La LED bleue s'allume pendant la prise de la photo et la mémorisation.
- **5.** Patientez jusqu'à ce la LED orange clignote avant de prendre la photo suivante.

#### **Connecter à un pc**

- **1.** Eteignez la caméra.
- **2.** Desserrez le stylo.
- **3.** Branchez la fiche USB **[8]** dans le connecteur femelle du câble USB livré.
- **4.** Branchez le connecteur mâle dans le port USB de votre ordinateur.
- **5.** Sur le pc, ouvrez **My Computer** et recherchez le lecteur de disque qui représente la caméra.

Les photos sont enregistrées dans le répertoire IMAGE; les fichiers vidéo enregistrés sont stockés dans le répertoire VIDEO. Depuis ce menu, il est possible de copier, supprimer ou de visualiser les fichiers.

**Remarque:** pour déconnecter la caméra du pc, utilisez la fonction **Safely Remove Hardware** de Windows pour désactiver l'appareil avant de déconnecter le câble USB.

#### **Régler l'heure de la caméra**

Le réglage de la date et l'heure de la caméra permet d'afficher un sceau d'horodatage correct sur vos photos et vidéos.

- **1.** Assurez-vous qu'une carte micro SD soit insérée dans la caméra.
- **2.** Allumez la caméra.
- **3.** Connectez la caméra à votre ordinateur avec le câble USB livré.
- **4.** Insérez le CD livré dans le lecteur optique de votre ordinateur.

**5.** Localisez et double-cliquez sur le fichier **WriteTime.exe** sur le CD-ROM. La fenêtre ci-dessous apparaît:

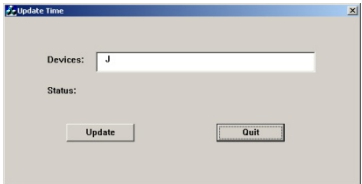

**6.** Cliquez sur **Update**. La fenêtre ci-dessous apparaît:

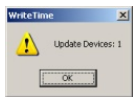

**7.** Cliquez sur **OK**. La fenêtre ci-dessous apparaît:

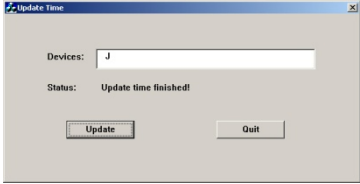

**8.** Cliquez sur **Quit** pour quitter.

#### **Utiliser la caméra comme webcam**

- **1.** Allumez la caméra.
- 2. Desserrez le stylo.<br>3. Connectez la camé
- **3.** Connectez la caméra à votre ordinateur avec le câble USB livré.

V. 01 – 13/07/2012 21 ©Velleman nv

- 4. Appuyez brièvement sur le bouton marche-arrêt/enregistrement **[1]**.
- **5.** Sur le pc, ouvrez My Computer et double-cliquez sur USB Video Device pour visualiser les images de la webcam.

#### **Réinitialiser l a caméra**

Si vous rencontrez des problèmes, appuyez sur le bouton de réinitialisation [6] avec une pointe non-métallique.

#### Utiliser le stylo

Pour utiliser le stylo pour écrire, tournez la pointe du stylo [9].

# **7. Pile**

# **7.1 Charge er**

Pour charger l'appareil, connectez-le à votre ordinateur avec le câble USB livré.

- Lors de la ch harge, la LED orange clignote.
- Après une charge complète, la LED orange clignote en continu.

#### **7.2 Elimina ation**

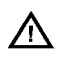

Cet appareil contient une pile rechargeable. A la fin de sa duré e de vie, débarrassez -vous de ce produit e n respectant la législation d'élimination locale. Ne jetez pas l'appareil au feu pour éviter tout risque d'explosion.

#### **8. Spécificat tions techniques**

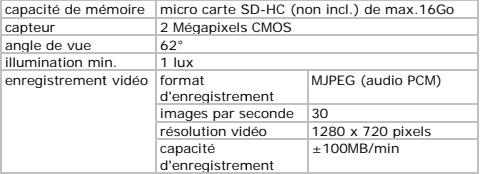

V. 01 – 13/07/ /2012 22

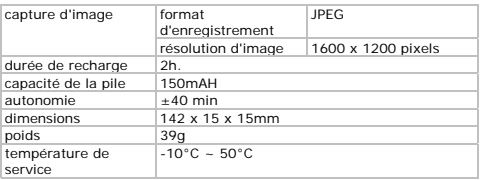

**N'employer cet appareil qu'avec des accessoires d'origine. SA Velleman ne sera aucunement responsable de dommages ou lésions survenus à un usage (incorrect) de cet appareil. Pour plus d'information concernant cet article et la dernière version de cette notice, visiter notre site web www.velleman.eu. Toutes les informations présentées dans cette notice peuvent être modifiées sans notification préalable.** 

#### **© DROITS D'AUTEUR**

**SA Velleman est l'ayant droit des droits d'auteur pour cette notice. Tous droits mondiaux réservés.** Toute reproduction, traduction, copie ou diffusion, intégrale ou partielle, du contenu de cette notice par quelque procédé ou sur tout support électronique que se soit est interdite sans l'accord préalable écrit de l'ayant droit.

# **MANUAL DEL L USUARIO**

#### **1. Introducc ción**

#### **A los ciudada anos de la Unión Eur ropea**  Importantes informaciones sobre el medio ambiente **concerniente a este producto**

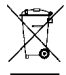

Este símbolo en este aparato o el embalaje indica que, si tira las muestras inservibles, podrían dañar el medio amb iente.

No tire este aparato (ni las pilas, si las hubiera) en la basura doméstica; debe ir a una empresa especializada en reciclaje. Devuelva este aparato a su distribuidor o a la

unidad de reciclaje local. Respete las leyes locales en relación con el medio ambiente.

#### Si tiene dudas, contacte con las autoridades locales para **residuos.**

iGracias por haber comprado el **CAMCOLVC16**! Lea atentamente las instrucciones del manual antes de usarlo. Si el aparato ha sufrido algún daño en el transporte no lo instale y póngase en contacto con su distribuidor. .

#### **2. Instruccio ones de seguridad**

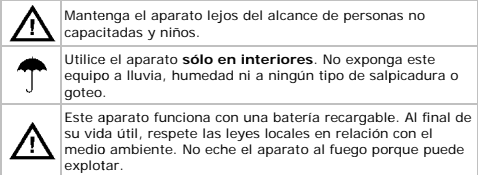

#### **3. Normas generales**

Véase la **Garantía de servicio y calidad Velleman ®** al final de este manual del usuario.

- No exponga este equipo a polvo. No exponga este equipo a temperaturas extremas.
- No agite el aparato. Evite usar excesiva fuerza durante el manejo y la instalación.
- Nunca dirija la cámara al sol ni un objeto reflectante.
- Familiarícese con el funcionamiento del aparato antes de utilizarlo.
- Por razones de seguridad, las modificaciones no autorizadas del aparato están prohibidas. Los daños causados por modificaciones no autorizadas, no están cubiertos por la garantía.
- Utilice sólo el aparato para las aplicaciones descritas en este manual. Su uso incorrecto anula la garantía completamente.
- Daños causados por descuido de las instrucciones de seguridad de este manual invalidarán su garantía y su distribuidor no será responsable de ningún daño u otros problemas resultantes.
- El usuario no habrá de efectuar el mantenimiento de ninguna pieza. Contacte con su distribuidor si necesita piezas de recambio.
- Instale y utilice el aparato al respectar la legislación y la vida privada de terceros.

# **4. Características**

- bolígrafo con cámara y vídeograbadora incorporados
- la cámara graba las imágenes en una micro tarieta SD (no incl.)
- calidad de grabación:
	- o vídeo: 720P HD-Vídeo 30 FPS
	- o imagen: 1600 x 1200 píxeles
- micrófono de alta sensibilidad incorporado
- configuración fácil
- se entrega con cable USB
- carcasa de metal.

#### **5. Descripción**

Véase las figuras en la página **2** de este manual del usuario.

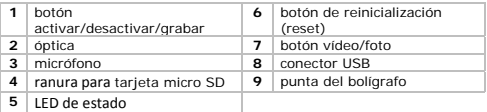

#### **6. Uso**

#### **Activar y desactivar la cámara**

- Para activar la cámara, pulse el botón activar/desactivar/grabar **[1]** unos 3-5 segundos.
- Para desactivar la cámara, pulse el botón activar/desactivar/grabar **[1]** unos 3-5 segundos.

En caso de una inactividad de más de 1 minuto, la cámara se desactiva automáticamente.

#### **Introducir una tarjeta micro SD**

- **1.** Desactive la cámara.
- **2.** Desatornille el bolígrafo e introduzca la tarjeta micro SD (no incl.) en la ranura **[4]**. Introdúzcala presionando hasta donde sea posible.
- **3.** Para quitar la tarjeta micro SD, tire de ella cuidadosamente para que no se dañe.

#### **Utilizar la función de vídeo**

- **1.** Active la cámara.
- **2.** Desatornille el bolígrafo y ponga el botón **[7]** en la posición 2. El LED se ilumina en naranja de manera continua.
- **3.** Cierre el bolígrafo.
- **4.** Para empezar a grabar, pulse brevemente el botón activar/desactivar/grabar **[1]**. El LED parpadea en azul durante la grabación.
- **5.** Para desactivar la grabación, vuelva a pulsar el botón activar/desactivar/grabar **[1]**. La cámara guarda el fichero de vídeo en la tarjeta.

**Observación:** Durante una grabación larga, el aparato guarda un fichero de vídeo cada 20 minutos.

#### **Utilizar la función de fotos**

- **1.** Active la cámara.
- **2.** Desatornille el bolígrafo y ponga el botón **[7]** en la posición 1. El LED parpadea en naranja.
- **3.** Cierre el bolígrafo.
- **4.** Para hacer una foto, pulse brevemente el botón activar/desactivar/grabar **[1]**. La cámara guarda la foto en la tarjeta. El LED azul se ilumina mientras está hacienda una foto y mientras está guardándola.
- **5.** Espere hasta que el LED parpadee en naranja antes de hacer la siguiente foto.

#### **Conectar el aparato al PC**

- **1.** Desactive la cámara.
- **2.** Desatornille el bolígrafo.
- **3.** Introduzca un extremo del cable USB (incl.) en el conector USB **[8]**.
- **4.** Conecte el otro extremo al puerto USB del ordenador.
- **5.** En el PC, abra **My Computer** y busque la unidad de disco de la cámara.

La fotos están en la carpeta IMAGE folder. Los ficheros de vídeo grabados están en la carpeta VIDEO. Aquí, es posible copiar, borrar o ver estos ficheros.

**Observación:** Para desconectar la cámara del PC y antes de desconectar el cable USB, utilice la función **Safely Remove Hardware** de Windows.

#### **Ajustar la hora y la fecha de la cámara**

Introduzca la fecha y la hora correctas para sus fotos y vídeos.

- **1.** Asegúrese de que haya introducido una tarjeta micro SD en la cámara.
- **2.** Active la cámara.
- **3.** Conecte la cámara al ordenador con el cable USB incluido.
- **4.** Introduzca el CD (incl.) en el lector de CD-ROM.

**5.** Localice el fichero **WriteTime.exe** en el CD-ROM y haga clic dos veces en ello. La siguiente pantalla aparece:

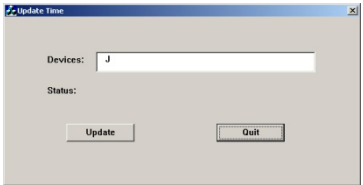

**6.** Haga clic en **Update**. La siguiente pantalla aparece:

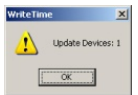

**7.** Haga clic en **OK**. La siguiente pantalla aparece:

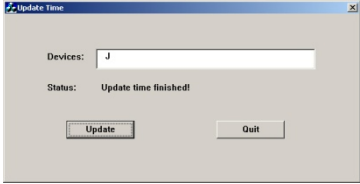

**8.** Haga clic en **Quit** para salir.

#### **Utilizar la cámara como cámara web**

- **1.** Active la cámara.
- 2. Desatornille el bolígrafo.<br>3. Conecte la cámara al org
- **3.** Conecte la cámara al ordenador con el cable USB incluido.

V. 01 – 13/07/2012 28 ©Velleman nv

- 4. Pulse brevemente el botón activar/desactivar/grabar [1].
- **5.** En el PC, abra My Computer y haga clic dos veces en USB Video Device para ver las imágenes de la cámara web.

#### **Reiniciar la cá ámara**

En caso de problemas, pulse el botón de reinicialización [6] utilizando un objeto con una punta no metálica.

#### **Utilizar el bol lígrafo**

Si quiere escribir con el bolígrafo, gire la punta del bolígrafo **[9]**.

# **7. Batería**

#### **7.1 Cargar**

Para cargar el aparato, conéctelo al ordenador con el cable USB incluido.

- · El LED parpadea en naranja durante la carga.
- · Si el aparato está completamente cargado, el LED se ilumina en naranja de m manera continua.

#### **7.2 Elimina ación de residuos**

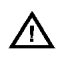

Este aparato funciona con una batería recargable Al final de su vida útil, respete las leyes locales en relación con el medio ambiente. No eche el aparato al fuego porque puede explotar.

#### **8. Especifica aciones**

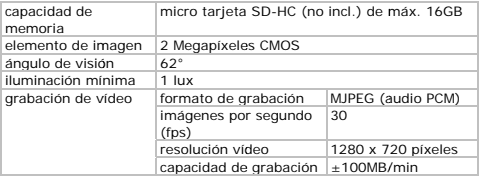

V. 01 – 13/07/ /2012 29

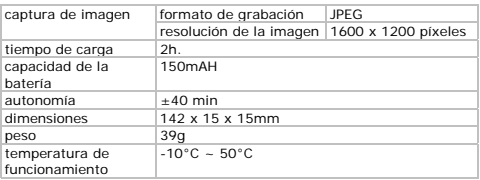

**Utilice este aparato sólo con los accesorios originales. Velleman NV no será responsable de daños ni lesiones causados por un uso (indebido) de este aparato. Para más información sobre este producto y la versión más reciente de este manual del usuario, visite nuestra página www.velleman.eu. Se pueden modificar las especificaciones y el contenido de este manual sin previo aviso.** 

# **© DERECHOS DE AUTOR**

**Velleman NV dispone de los derechos de autor para este manual del usuario. Todos los derechos mundiales reservados.** Está estrictamente prohibido reproducir, traducir, copiar, editar y guardar este manual del usuario o partes de ello sin previo permiso escrito del derecho habiente.

# **B BEDIENUNGS SANLEITUNG**

# **1. Einführun ng**

#### **An alle Einwo ohner der Europäisc chen Union**  Wichtige Umweltinformationen über dieses Produkt

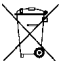

Dieses Symbol auf dem Produkt oder der Verpackung zeigt an, dass die Entsorgung dieses Produktes nach seinem Lebenszyklus der Umwelt Schaden zufügen kann. Entsorgen Sie die Einheit (oder verwendeten Batterien) nicht als

unsortiertes Hausmüll; die Einheit oder verwendeten Batterien müssen von einer spezialisierten Firma zwecks Recycling entsorgt werden. Diese Einheit muss an den Händler oder ein örtliches Recycling-Unternehmen retourniert werden. Respektieren Sie die örtlichen Umweltvorschriften.

**Falls Zweifel bestehen, wenden S Sie sich für Entsorgungsr richtlinien an Ihre ö örtliche Behörde.** 

Wir bedanken uns für den Kauf des CAMCOLVC16! Lesen Sie diese Bedienungsanleitung vor Inbetriebnahme sorgfältig durch. Überprüfen Sie, ob Transportschäden vorliegen. Sollte dies der Fall sein, verwenden Sie das Gerät nicht und wenden Sie sich an Ihren Händler.

#### 2. Sicherheitshinweise

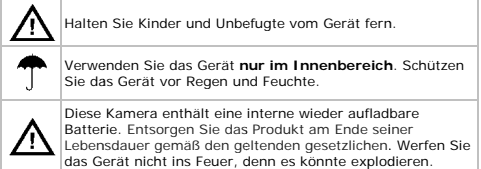

#### **3. Allgemeine Richtlinien**

Siehe **Velleman® Service- und Qualitätsgarantie** am Ende dieser Bedienungsanleitung.

- Schützen Sie das Gerät vor Staub. Schützen Sie das Gerät vor extremen Temperaturen.
- Vermeiden Sie Erschütterungen. Vermeiden Sie rohe Gewalt während der Installation und Bedienung des Gerätes.
- Richten Sie die Kamera nie auf die Sonne oder andere reflektierende Gegenstände.
- Nehmen Sie das Gerät erst in Betrieb, nachdem Sie sich mit seinen Funktionen vertraut gemacht haben.
- Eigenmächtige Veränderungen sind aus Sicherheitsgründen verboten. Bei Schäden verursacht durch eigenmächtige Änderungen erlischt der Garantieanspruch.
- Verwenden Sie das Gerät nur für Anwendungen beschrieben in dieser Bedienungsanleitung sonst kann dies zu Schäden am Produkt führen und erlischt der Garantieanspruch.
- Bei Schäden, die durch Nichtbeachtung der Bedienungsanleitung verursacht werden, erlischt der Garantieanspruch. Für daraus resultierende Folgeschäden übernimmt der Hersteller keine Haftung.
- Es gibt keine zu wartenden Teile. Bestellen Sie eventuelle Ersatzteile bei Ihrem Fachhändler.
- Installieren und verwenden Sie das Gerät nicht für illegale Praktiken und beachten Sie die Intimsphäre aller.

# **4. Eigenschaften**

- Kugelschreiber mit eingebauter Kamera und Rekorder
- die Kamera zeichnet die Bilder auf eine Micro SD-Karte (nicht mitgeliefert) auf
- Aufzeichnungsqualität:
	- o Video: 720P HD-Video 30 FPS
	- o Bild: 1600 x 1200 Pixel
- eingebautes sehr empfindliches Mikrofon
- einfache und benutzerfreundliche Konfiguration
- Lieferung mit USB-Kabel
- Metallgehäuse

#### **5. Umschreibung**

Siehe Abbildungen, Seite **2** dieser Bedienungsanleitung.

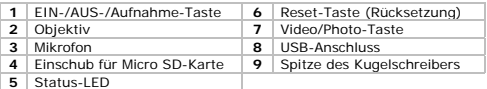

#### **6. Anwendung**

#### **Die Kamera ein- und ausschalten**

- Um die Kamera einzuschalten, drücken Sie die EIN-/AUS- /Aufnahme-Taste **[1]** etwa 3-5 Sekunden.
- Um die Kamera auszuschalten, drücken Sie die EIN-/AUS- /Aufnahme-Taste **[1]** etwa 3-5 Sekunden.

Ist die Kamera mehr als 1 Minute inaktiv, so wird diese automatisch ausgeschaltet.

#### **Eine Micro SD-Karte einlegen**

- **1.** Schalten Sie die Kamera aus.
- **2.** Lockern Sie den Kugelschreiber und legen Sie eine Micro SD-Karte (nicht mitgeliefert) in den Karteneinschub **[4]** ein. Drücken Sie vorsichtig bis sich die Karte einrastet.
- **3.** Um die Micro SD-Karte wieder zu entfernen, ziehen Sie vorsichtig, um diese nicht zu beschädigen.

#### **Die Video-Funktion verwenden**

- **1.** Schalten Sie die Kamera ein.
- **2.** Lockern Sie den Kugelschreiber und stellen Sie Taste **[7]** auf 2. Die LED leuchtet ständig orange.
- **3.** Schließen Sie den Kugelschreiber.
- **4.** Um die Aufnahme zu starten, drücken Sie kurz die EIN-/AUS- /Aufnahme-Taste **[1]**. Die LED blinkt blau während der Aufnahme.
- **5.** Um die Aufnahme zu stoppen, drücken Sie die EIN-/AUS- /Aufnahme-Taste **[1]** wieder.

Die Kamera speichert die Videodatei auf der SD-Karte.

**Bemerkung:** während einer langen Aufnahme, speichert das Gerät die Videodatei alle 20 Minuten.

#### **Die Photo-Funktion verwenden**

- **1.** Schalten Sie die Kamera ein.
- **2.** Lockern Sie den Kugelschreiber und stellen Sie Taste **[7]** auf 1. Die LED blinkt orange.
- **3.** Schließen Sie den Kugelschreiber.
- **4.** Um ein Photo zu machen, drücken Sie kurz die EIN-/AUS- /Aufnahme-Taste **[1]**. Die Kamera speichert das Photo auf der SD-Karte. Die LED leuchtet blau wenn Sie ein Photo machen und wenn es gespeichert wird.
- **5.** Warten Sie bis die LED orange blinkt, bevor Sie das nächste Photo machen.

#### **Das Gerät mit einem PC verbinden**

- **1.** Schalten Sie die Kamera aus.
- **2.** Lockern Sie den Kugelschreiber.
- **3.** Verbinden Sie ein Ende des mitgelieferten USB-Kabels mit dem USB-Anschluss **[8]**.
- **4.** Stecken Sie das andere Ende in den USB-Anschluss des Rechners.
- **5.** Auf dem PC, öffnen Sie **My Computer** und suchen Sie das Laufwerk der Kamera.

Die Photos finden Sie im IMAGE-Ordner. Die aufgenommenen Videodateien finden Sie im VIDEO-Ordner zurück. Diese Dateien können hier kopiert, gelöscht oder betrachtet werden.

**Bemerkung:** Um die Kamera vom PC zu trennen und bevor Sie das USB-Kabel trennen, verwenden Sie die Windows-Funktion **Safely Remove Hardware**.

#### **Das Daum und die Uhrzeit der Kamera einstellen**

Geben Sie das korrekte Datum und die korrekte Uhrzeit für Ihre Videos und Photos ein.

- **1.** Beachten Sie, dass eine Micro SD-Karte in die Kamera eingelegt worden ist.
- **2.** Schalten Sie die Kamera ein.
- **3.** Verbinden Sie die Kamera über das mitgelieferte USB-Kabel mit Ihrem PC.
- **4.** Legen Sie die mitgelieferte CD in das CD-ROM-Laufwerk ein.

**5.** Lokalisieren und klicken Sie zwei Mal auf die Datei **WriteTime.exe**. Nachfolgendes Fenster erscheint:

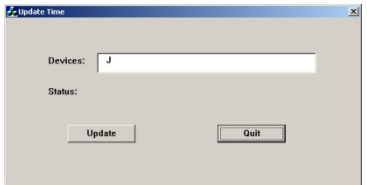

**6.** Klicken Sie auf **Update**. Nachfolgendes Fenster erscheint:

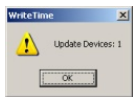

**7.** Klicken Sie auf **OK**. Nachfolgendes Fenster erscheint:

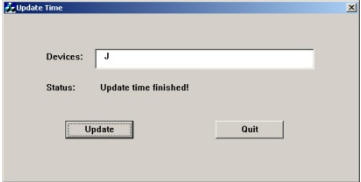

**8.** Klicken Sie auf **Quit** zum Verlassen.

# **Die Kamera als Webcam verwenden**

- **1.** Schalten Sie die Kamera ein.
- **2.** Lockern Sie den Kugelschreiber.

- 3. Verbinden Sie die Kamera über das mitgelieferte USB-Kabel mit Ihrem PC.
- 4. Drücken Sie kurz die EIN-/AUS-/Aufnahme-Taste [1].
- **5.** Auf dem P PC, öffnen Sie **My Com mputer** und klicken S ie zwei Mal auf **USB V Video Device** um die Bilder zu betrachten.

#### **Die Kamera z zurücksetzen**

Im Problemfall, drücken Sie die Reset-Taste [6] mit einem Gegenstand ohne Metallspitze.

#### **Den Kugelsch hreiber verwenden**

Möchten Sie etwas schreiben, so drehen Sie die Spitze des Kugelschreibers [9].

# **7. Batterie**

#### **7.1 Auflade en**

Um das Gerät aufzuladen, verbinden Sie es über das mitgeliefert USB-Kabel mit dem Rechner.

- Während des Aufladens, blinkt die LED orange.
- Ist das Gerät völlig aufgeladen, dann leuchtet die LED ständig orange.

# **7.2 Entsorg gung**

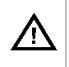

Diese Kamera enthält eine interne wieder aufladbare Batterie. Entsorgen Sie das Produkt am Ende seiner Lebensdauer gemäß den geltenden gesetzlichen. Werfen Sie das Gerät nicht ins Feuer, denn es könnte explodieren.

# **8. Technisch he Daten**

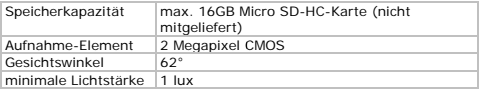

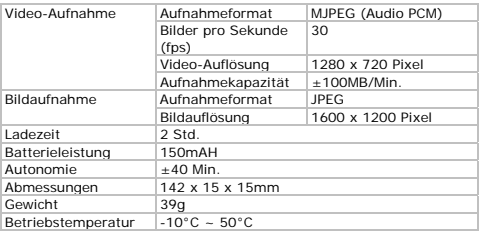

**Verwenden Sie dieses Gerät nur mit originellen Zubehörteilen. Velleman NV übernimmt keine Haftung für Schaden oder Verletzungen bei (falscher) Anwendung dieses Gerätes. Für mehr Informationen zu diesem Produkt und die neueste Version dieser Bedienungsanleitung, siehe www.velleman.eu. Alle Änderungen ohne vorherige Ankündigung vorbehalten.** 

#### **© URHEBERRECHT**

**Velleman NV besitzt das Urheberrecht für diese Bedienungsanleitung. Alle weltweiten Rechte vorbehalten.**  Ohne vorherige schriftliche Genehmigung des Urhebers ist es nicht gestattet, diese Bedienungsanleitung ganz oder in Teilen zu reproduzieren, zu kopieren, zu übersetzen, zu bearbeiten oder zu speichern.

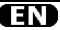

#### **Velleman® Service and Quality Warranty**

Since its foundation in 1972, Velleman® acquired extensive experience in the electronics world and currently distributes its products in over 85 countries.

All our products fulfil strict quality requirements and legal stipulations in the EU. In order to ensure the quality, our products regularly go through an extra quality check, both by an internal quality department and by specialized external organisations. If, all precautionary measures notwithstanding, problems should occur, please make appeal to our warranty (see guarantee conditions).

#### **General Warranty Conditions Concerning Consumer Products (for EU):**

• All consumer products are subject to a 24 month warranty on production flaws and defective material as from the original date of purchase.

• Velleman® can decide to replace an article with an equivalent article, or to refund the retail value totally or partially when the complaint is valid and a free repair or replacement of the article is impossible, or if the expenses are out of proportion.

You will be delivered a replacing article or a refund at the value of 100% of the purchase price in case of a flaw occurred in the first year after the date of purchase and delivery, or a replacing article at 50% of the purchase price or a refund at the value of 50% of the retail value in case of a flaw occurred in the second year after the date of purchase and delivery.

#### **• Not covered by warranty:**

- all direct or indirect damage caused after delivery to the article (e.g. by oxidation, shocks, falls, dust, dirt, humidity...), and by the article, as well as its contents (e.g. data loss), compensation for loss of profits; - consumable goods, parts or accessories that are subject to an aging process during normal use, such as batteries (rechargeable, nonrechargeable, built-in or replaceable), lamps, rubber parts, drive belts... (unlimited list); - flaws resulting from fire, water damage,

lightning, accident, natural disaster, etc.…; - flaws caused deliberately, negligently or resulting from improper handling, negligent maintenance, abusive use or use contrary to the manufacturer's instructions;

- damage caused by a commercial, professional or collective use of the article (the warranty validity will be reduced to six (6) months when the article is used professionally);

- damage resulting from an inappropriate packing and shipping of the article;

- all damage caused by modification, repair or alteration performed by a third party without written permission by Velleman®.

• Articles to be repaired must be delivered to your Velleman® dealer, solidly packed (preferably in the original packaging), and be completed with the original receipt of purchase and a clear flaw description.

• Hint: In order to save on cost and time, please reread the manual and check if the flaw is caused by obvious causes prior to presenting the article for repair. Note that returning a nondefective article can also involve handling costs.

• Repairs occurring after warranty expiration are subject to shipping costs.

• The above conditions are without prejudice to all commercial warranties.

**The above enumeration is subject to modification according to the article (see article's manual).** 

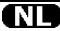

#### **Velleman® service- en kwaliteitsgarantie**

Velleman® heeft sinds zijn oprichting in 1972 een ruime ervaring opgebouwd in de elektronicawereld en verdeelt op dit moment producten in meer dan 85 landen. Al onze producten beantwoorden aan strikte kwaliteitseisen en aan de wettelijke bepalingen geldig in de EU. Om de kwaliteit te waarborgen, ondergaan onze producten op regelmatige tijdstippen een extra kwaliteitscontrole, zowel door onze eigen kwaliteitsafdeling als door externe gespecialiseerde organisaties. Mocht er ondanks deze voorzorgen toch een probleem optreden, dan kunt u steeds een beroep doen op onze waarborg (zie waarborgvoorwaarden). **Algemene waarborgvoorwaarden consumentengoederen (voor Europese Unie):** 

• Op alle consumentengoederen geldt een garantieperiode van 24 maanden op productieen materiaalfouten en dit vanaf de oorspronkelijke aankoopdatum. • Indien de klacht gegrond is en een gratis reparatie of vervanging van een artikel onmogelijk is of indien de kosten hiervoor buiten verhouding zijn, kan Velleman® beslissen het desbetreffende artikel te

vervangen door een gelijkwaardig artikel of de aankoopsom van het artikel gedeeltelijk of volledig terug te betalen. In dat geval krijgt u een vervangend product of terugbetaling ter waarde van 100% van de aankoopsom bij ontdekking van een gebrek tot één jaar na aankoop en levering, of een vervangend product tegen 50% van de kostprijs of terugbetaling van 50 % bij ontdekking na één jaar tot 2 jaar.

#### **• Valt niet onder waarborg:**

- alle rechtstreekse of onrechtstreekse schade na de levering veroorzaakt aan het toestel (bv. door oxidatie, schokken, val, stof, vuil, vocht...), en door het toestel, alsook zijn inhoud (bv. verlies van data), vergoeding voor eventuele winstderving.

- verbruiksgoederen, onderdelen of hulpstukken die onderhevig zijn aan veroudering door normaal gebruik zoals bv. batterijen (zowel oplaadbare als nietoplaadbare, ingebouwd of vervangbaar),

lampen, rubberen onderdelen, aandrijfriemen... (onbeperkte lijst).

- defecten ten gevolge van brand, waterschade, bliksem, ongevallen, natuurrampen, enz.

- defecten veroorzaakt door opzet, nalatigheid of door een onoordeelkundige behandeling, slecht onderhoud of abnormaal gebruik of gebruik van het toestel strijdig met de voorschriften van de fabrikant.

- schade ten gevolge van een commercieel, professioneel of collectief gebruik van het apparaat (bij professioneel gebruik wordt de garantieperiode herleid tot 6 maand). - schade veroorzaakt door onvoldoende

bescherming bij transport van het apparaat.

alle schade door wijzigingen, reparaties of modificaties uitgevoerd door derden zonder toestemming van Velleman®.

• Toestellen dienen ter reparatie aangeboden te worden bij uw Velleman®-verdeler. Het toestel dient vergezeld te zijn van het oorspronkelijke aankoopbewijs. Zorg voor een degelijke verpakking (bij voorkeur de originele verpakking) en voeg een duidelijke foutomschrijving bij.

• Tip: alvorens het toestel voor reparatie aan te bieden, kijk nog eens na of er geen voor de hand liggende reden is waarom het toestel niet naar behoren werkt (zie handleiding). Op deze wijze kunt u kosten en tijd besparen. Denk eraan dat er ook voor niet-defecte toestellen een kost voor controle aangerekend kan worden.

• Bij reparaties buiten de waarborgperiode zullen transportkosten aangerekend worden. • Elke commerciële garantie laat deze rechten onverminderd.

**Bovenstaande opsomming kan eventueel aangepast worden naargelang de aard van het product (zie handleiding van het betreffende product).** 

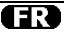

#### **Garantie de service et de qualité Velleman®**

Depuis 1972, Velleman® a gagné une vaste expérience dans le secteur de l'électronique et est actuellement distributeur dans plus de 85 pays.

Tous nos produits répondent à des exigences de qualité rigoureuses et à des dispositions légales en vigueur dans l'UE. Afin de garantir la qualité, nous soumettons régulièrement nos produits à des contrôles de qualité supplémentaires, tant par notre propre service qualité que par un service qualité externe. Dans le cas improbable d'un défaut malgré toutes les précautions, il est possible d'invoquer notre garantie (voir les conditions de garantie).

**Conditions générales concernant la garantie sur les produits grand public (pour l'UE) :** 

• tout produit grand public est garanti 24 mois contre tout vice de production ou de matériaux à dater du jour d'acquisition effective ;

• si la plainte est justifiée et que la réparation ou le remplacement d'un article est jugé impossible, ou lorsque les coûts s'avèrent disproportionnés, Velleman® s'autorise à remplacer ledit article par un article équivalent ou à rembourser la totalité ou une partie du prix d'achat. Le cas échéant, il vous sera consenti un article de remplacement ou le remboursement complet du prix d'achat lors d'un défaut dans un délai de 1 an après l'achat et la livraison, ou un article de remplacement moyennant 50% du prix d'achat ou le remboursement de 50% du prix d'achat lors d'un défaut après 1 à 2 ans.

#### **• sont par conséquent exclus :**

- tout dommage direct ou indirect survenu à l'article après livraison (p.ex. dommage lié à l'oxydation, choc, chute, poussière, sable, impureté…) et provoqué par l'appareil, ainsi que son contenu (p.ex. perte de données) et une indemnisation éventuelle pour perte de revenus

- toute pièce ou accessoire nécessitant un remplacement causé par un usage normal comme p.ex. piles (rechargeables comme non rechargeables, intégrées ou remplaçables), ampoules, pièces en caoutchouc, courroies… (liste illimitée) ;

- tout dommage qui résulte d'un incendie, de la foudre, d'un accident, d'une catastrophe naturelle, etc. ;

- out dommage provoqué par une négligence, volontaire ou non, une utilisation ou un entretien incorrect, ou une utilisation de l'appareil contraire aux prescriptions du fabricant ;

- tout dommage à cause d'une utilisation commerciale, professionnelle ou collective de l'appareil (la période de garantie sera réduite à 6 mois lors d'une utilisation professionnelle) ;

- tout dommage à l'appareil qui résulte d'une utilisation incorrecte ou différente que celle pour laquelle il a été initialement prévu comme décrit dans la notice ;

- tout dommage engendré par un retour de l'appareil emballé dans un conditionnement non ou insuffisamment protégé.

- toute réparation ou modification effectuée par une tierce personne sans l'autorisation explicite de SA Velleman® ; - frais de transport de et vers Velleman® si l'appareil n'est plus couvert sous la garantie.

• toute réparation sera fournie par l'endroit de l'achat. L'appareil doit nécessairement être accompagné du bon d'achat d'origine et être dûment conditionné (de préférence dans l'emballage d'origine avec mention du défaut) ;

• tuyau : il est conseillé de consulter la notice et de contrôler câbles, piles, etc. avant de retourner l'appareil. Un appareil retourné jugé défectueux qui s'avère en bon état de marche pourra faire l'objet d'une note de frais à charge du consommateur ;

• une réparation effectuée en-dehors de la période de garantie fera l'objet de frais de transport ;

• toute garantie commerciale ne porte pas atteinte aux conditions susmentionnées.

**La liste susmentionnée peut être sujette à une complémentation selon le type de l'article et être mentionnée dans la notice d'emploi.** 

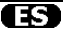

#### **Garantía de servicio y calidad Velleman®**

Desde su fundación en 1972 Velleman® ha adquirido una amplia experiencia como distribuidor en el sector de la electrónica en más de 85 países. Todos nuestros productos responden a normas de calidad rigurosas y disposiciones legales vigentes en la UE. Para garantizar la calidad, sometemos nuestros productos regularmente a controles de calidad adicionales, tanto a través de nuestro propio servicio de calidad como de un servicio de calidad externo. En el caso improbable de que surgieran problemas a pesar de todas las precauciones, es posible recurrir a nuestra garantía (véase las condiciones de garantía).

#### **Condiciones generales referentes a la garantía sobre productos de venta al público (para la Unión Europea):**

• Todos los productos de venta al público tienen un período de garantía de 24 meses contra errores de producción o errores en materiales desde la adquisición original; • Si la queja está fundada y si la reparación o sustitución de un artículo no es posible, o si los gastos son desproporcionados, Velleman® autoriza reemplazar el artículo por un artículo equivalente o reembolsar la totalidad o una parte del precio de compra. En este caso, usted recibirá un artículo de recambio o el reembolso completo del precio de compra si encuentra algún fallo hasta un año después de la compra y entrega, o un artículo de recambio al 50% del precio de compra o el reembolso del 50% del precio de compra si encuentra un fallo después de 1 año y hasta los 2 años después de la compra y entrega.

#### **Por consiguiente, están excluidos entre otras cosas:**

- todos los daños causados directa o indirectamente al aparato (p.ej. por oxidación, choques, caída,...) y a su contenido (p.ej. pérdida de datos) después de la entrega y causados por el aparato, y cualquier indemnización por posible pérdida de ganancias;

- partes o accesorios, que estén expuestos al desgaste causado por un uso normal, como por ejemplo baterías (tanto recargables como no recargables, incorporadas o

reemplazables), bombillas, partes de goma, etc. (lista ilimitada);

- defectos causados por un incendio, daños causados por el agua, rayos, accidentes, catástrofes naturales, etc.;

- defectos causados a conciencia, descuido o por malos tratos, un mantenimiento inapropiado o un uso anormal del aparato contrario a las instrucciones del fabricante; - daños causados por un uso comercial, profesional o colectivo del aparato (el período de garantía se reducirá a 6 meses con uso profesional);

- daños causados por un uso incorrecto o un uso ajeno al que está previsto el producto inicialmente como está descrito en el manual del usuario;

- daños causados por una protección insuficiente al transportar el aparato. - daños causados por reparaciones o

modificaciones efectuadas por una tercera persona sin la autorización explícita de Velleman®;

- se calcula gastos de transporte de y a Velleman® si el aparato ya no está cubierto por la garantía.

• Cualquier artículo que tenga que ser reparado tendrá que ser devuelto a su distribuidor Velleman®. Devuelva el aparato con la factura de compra original y transpórtelo en un embalaje sólido (preferentemente el embalaje original). Incluya también una buena descripción del fallo;

• Consejo: Lea el manual del usuario y controle los cables, las pilas, etc. antes de devolver el aparato. Si no se encuentra un defecto en el artículo los gastos podrían correr a cargo del cliente;

• Los gastos de transporte correrán a carga del cliente para una reparación efectuada fuera del período de garantía.

• Cualquier gesto comercial no disminuye estos derechos.

**La lista previamente mencionada puede ser adaptada según el tipo de artículo (véase el manual del usuario del artículo en cuestión).** 

#### **Velleman® Service- und Qualitätsgarantie**

Seit der Gründung in 1972 hat Velleman® sehr viel Erfahrung als Verteiler in der Elektronikwelt in über 85 Ländern aufgebaut.

Alle Produkte entsprechen den strengen Qualitätsforderungen und gesetzlichen Anforderungen in der EU. Um die Qualität zu gewährleisten werden unsere Produkte regelmäßig einer zusätzlichen Qualitätskontrolle unterworfen, sowohl von unserer eigenen Qualitätsabteilung als auch von externen spezialisierten Organisationen. Sollten, trotz aller Vorsichtsmaßnahmen, Probleme auftreten, nehmen Sie bitte die Garantie in Anspruch (siehe Garantiebedingungen).

**Allgemeine Garantiebedingungen in Bezug auf Konsumgüter (für die Europäische Union):** 

• Alle Produkte haben für Material- oder Herstellungsfehler eine Garantieperiode von 24 Monaten ab Verkaufsdatum.

• Wenn die Klage berechtigt ist und falls eine kostenlose Reparatur oder ein Austausch des Gerätes unmöglich ist, oder wenn die Kosten dafür unverhältnismäßig sind, kann Velleman® sich darüber entscheiden, dieses Produkt durch ein gleiches Produkt zu ersetzen oder die Kaufsumme ganz oder teilweise zurückzuzahlen. In diesem Fall erhalten Sie ein Ersatzprodukt oder eine Rückzahlung im Werte von 100% der Kaufsumme im Falle eines Defektes bis zu 1 Jahr nach Kauf oder Lieferung, oder Sie bekommen ein Ersatzprodukt im Werte von 50% der Kaufsumme oder eine Rückzahlung im Werte von 50 % im Falle eines Defektes im zweiten Jahr.

**• Von der Garantie ausgeschlossen sind:** 

- alle direkten oder indirekten Schäden, die nach Lieferung am Gerät und durch das Gerät verursacht werden (z.B. Oxidation, Stöße, Fall, Staub, Schmutz, Feuchtigkeit, ...), sowie auch der Inhalt (z.B. Datenverlust), Entschädigung für eventuellen Gewinnausfall.

- Verbrauchsgüter, Teile oder Zubehörteile, die durch normalen Gebrauch dem Verschleiß ausgesetzt sind, wie z.B. Batterien (nicht nur aufladbare, sondern auch nicht aufladbare, eingebaute oder ersetzbare), Lampen,

Gummiteile, Treibriemen, usw. (unbeschränkte Liste).

- Schäden verursacht durch Brandschaden, Wasserschaden, Blitz, Unfälle, Naturkatastrophen, usw.

- Schäden verursacht durch absichtliche, nachlässige oder unsachgemäße Anwendung, schlechte Wartung, zweckentfremdete Anwendung oder Nichtbeachtung von Benutzerhinweisen in der

Bedienungsanleitung.

- Schäden infolge einer kommerziellen, professionellen oder kollektiven Anwendung des Gerätes (bei gewerblicher Anwendung wird die Garantieperiode auf 6 Monate zurückgeführt).

- Schäden verursacht durch eine unsachgemäße Verpackung und unsachgemäßen Transport des Gerätes. - alle Schäden verursacht durch unautorisierte Änderungen, Reparaturen oder Modifikationen, die von einem Dritten ohne Erlaubnis von Velleman® vorgenommen werden.

• Im Fall einer Reparatur, wenden Sie sich an Ihren Velleman®-Verteiler. Legen Sie das Produkt ordnungsgemäß verpackt (vorzugsweise die Originalverpackung) und mit dem Original-Kaufbeleg vor. Fügen Sie eine deutliche Fehlerbeschreibung hinzu.

• Hinweis: Um Kosten und Zeit zu sparen, lesen Sie die Bedienungsanleitung nochmals und überprüfen Sie, ob es keinen auf de Hand liegenden Grund gibt, ehe Sie das Gerät zur Reparatur zurückschicken. Stellt sich bei der Überprüfung des Gerätes heraus, dass kein Geräteschaden vorliegt, könnte dem Kunden eine Untersuchungspauschale berechnet.

• Für Reparaturen nach Ablauf der Garantiefrist werden Transportkosten berechnet.

• Jede kommerzielle Garantie lässt diese Rechte unberührt.

**Die oben stehende Aufzählung kann eventuell angepasst werden gemäß der Art des Produktes (siehe Bedienungsanleitung des Gerätes).**